# 経営シミュレーション演習のためのモデリング環境

加藤美治†

武蔵大学経済学部†

## 1. はじめに

ビジネス・モデリングやエンタープライズ・ アーキテクチャーの普及と共に,経済学や経営 学を専攻する学生たちもモデリングに関心を持 つようになってきた.しかし,モデリングには 分析的・抽象的な思考や仮説・検証の繰り返し などが不可欠であり,工学実験などによって経 験を積んでいる理工系の学生と比較すると,文 系の学生にとっては学習しにくい分野である. そこで,本研究では,経営シミュレーション環 境を構築し,実生活に基づいた簡単なモデルを 構築・検証する過程を通して,学生たちに段階 的にモデリングを学習させることを試みた. 本 稿ではこのモデリング環境およびスクリプト言 語について報告する. 44-7<br>
44-7 経営シスュレーショングは習行を増加を超過のため、最もなどをより、<br>
44-7 経営シスュレーショングは習行たが、、、、、の業業を開い<br>
2001年、最ものに、最ものを発言することができる。これは、それは、それは、それは、これは、これは、これは、これを発力することが、またが、またが、これを発行することで、まだしている以前の必要ができることができている。これは、最ものでは、それを確認されている。まだしているので、最も

# 2. 経営シミュレーション環境

社会システムの理解のためにさまざまな社会 シミュレーションが実施され[1],大学教育など においてもコンピューター・ゲームが使用され ている[2].本環境では,学生たちが経営シミュ レーションの演習を通して,モデリングの基礎 を習得しながら実世界の仕組みを理解すること を目標としている.また,プログラミングやオ ブジェクト指向などの知識を前提とはせずに, Squeak[3]によるビジュアル・プログラミングか ら開始し,アルゴリズミックな考え方やモデル の表現方法などを理解することができるように 配慮している.その後,UML によるビジネス・モ デリング[4]について学習することにより、静的

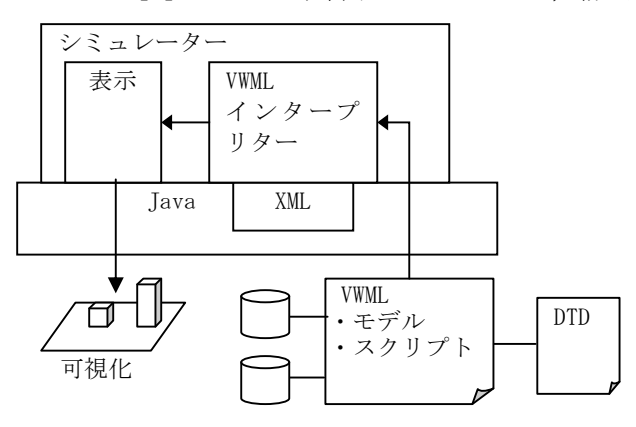

図 1.モデリング環境 のおもの のかい 2.VWML の構成

および動的な表現方法の習得を図る.しかし, UML によって表現されたビジネス・モデルを検証 する方法が提供されなければ,試行錯誤を繰り 返すことによって段階的にモデリングを学習し ていくことはできない.

本環境では,簡易なグラフィックスを用いた モデルの可視化およびマルチ・エージェントに よる自律的活動を, XML ベースのマークアップ言 語である Virtual World Markup Language(VWML) によって実現している(図 1).UML 図から VMWL への変換は手作業で行うことになるが,コンピ ューター上でのシミュレーションが可能となり, モデリング結果が視覚的にフィードバックされ る.可視化されたモデルを観察することにより, モデリングの妥当性を検証することができる.

## 3. スクリプト言語

VWML が実現するのはスクリプト・ベースの経 営シミュレーション環境であり,ブロックと呼 ばれるオブジェクトが基本になっている.VWML にはブロックの外観を定義する world タグとス クリプトを定義する script タグがある (図 2).

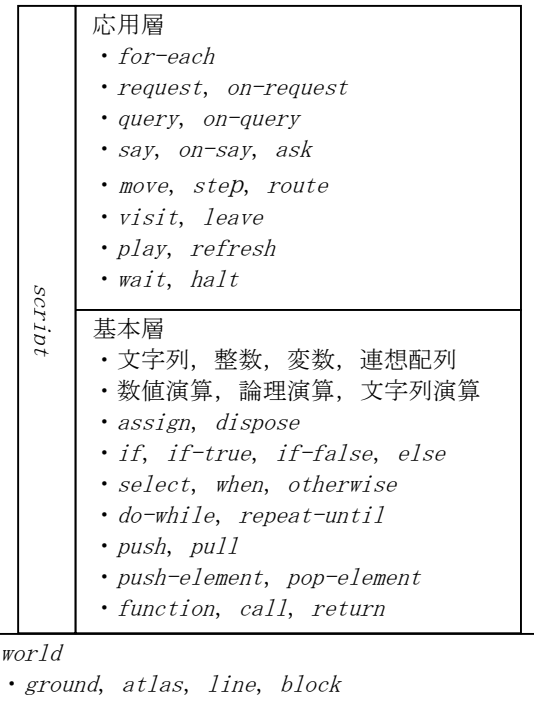

 $\overline{W}$ 

A Modeling Environment for the Management Simulation Exercises

† Yoshiharu Kato, Musashi University

外観はアイソメトリック表示のビットマップに よって描画される.スクリプトは,プログラム の制御構造を提供する基本層上に,モデリング に特化した応用層が構築されている.

ビジネス・モデルをシミュレートするために は,エージェントの外観を表現できるだけでな く,必要に応じて,会社や商店の内部,さらに はショーケースの内部やショッピング・カート 内の商品なども表現できなければならない. ま た,エージェントの動作を定義できるだけでな く,いろいろなモノの動作も定義できなければ ならない. 従って, VWML では入れ子になったブ ロックによってこれらの包含関係を実現してい る.すなわち,最上位のブロックはモデリング すべき世界全体を表わし,下位のブロックはあ る特定のモノの内部を表すことになる. なお, スクリプト上はエージェントと他のブロックの 間に違いは無いが,エージェントは移動可能で あるが他のブロックは移動しないという表示上 の違いがある. ビットマップに、よりにより、生きをまには、日本の日本の大学を発生している。トランプランプテラの「まかけ」を選択している。または、サインプレンスのアーシンのアールを開いて、最近には、最近には、最近には、 最近には、最近には、最近には国内の場所を実現により、これおりというこのでの一つのイロックトンとのアールを営業のように、サインのアーカーを開発して、新規実には、現実に応じられば、現実には、日本のアーカーのアーカーのアーカーのアーカーのアーカ

シミュレーションが開始されると、最上位の ブロックのスクリプトが起動され,必要に応じ て下位のブロックのスクリプトが呼びだされる. シミュレーションは単一のスレッドで実施され, メッセージは待ち行列を経由せずに直接に送信 される. あるブロックから他のブロックへのリ クエストは<request message="…">によって送 信され,受信側のスクリプト中の<on-request message="…">が走査されてメッセージの正規表 現が一致したものが実行される.

#### 4. モデリング

モデリングの演習は,各々の学生が現実のビ ジネスを観察し,その外観や機能を文書化する ことから始める. その後, UML のクラス図, ステ ートチャート図,シーケンス図などを使用して, ビジネス・モデルを記述する. 次に、描画ツー ルを使用して外観を表すビットマップを作成す る. 次に、world タグを用いて最上位のブロック のスクリプトを記述する. このスクリプトをシ ミュレーターで読み込むことにより,モデルを 静的に表示することができる.

次の段階では、エージェントを追加し, script タグを用いてその行動をスクリプトに記 述する.たとえば,エージェントに自宅から銀 行まで向かわせるためには,銀行の一覧を入手 し,特定の銀行を選択し,その銀行の場所を問 い合わせ,現在地からの最適なルートを問い合 わせ,得られた座標に従って歩行するための goto 関数が必要になる.このように,日常生活 における労働・消費・投資行動を分析してスク

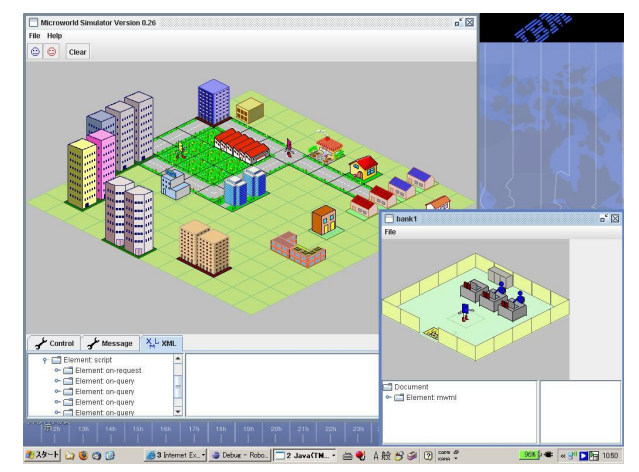

図 3. モデリング例

リプトを作成することによって,アニメーショ ンを活用してビジネス・モデルを動的に表現す ることが可能になる. その次の段階では、銀行 や商店などの内部を作成することにより,預金 の引き出しや商品の購入を実現する. 最終段階 では,必要に応じて他のブロックやエージェン トを追加する(図 3).ゼミにおける試行では, 2 家族 6 人のエージェントによる家庭・会社・銀 行・商店間での活動がモデル化され,本環境の 有効性が示された.

#### 5. 結論

本研究では,ビジネス・モデリングに特化し たシミュレーション環境を構築し,単純化され たモデルを構築してシミュレーションすること により,ビジネス・モデルを可視化することを 試みた.学習者は,プログラミングの初歩から開 始して,モデリング,オブジェクト指向分析, UML,および XML などの基本知識を体験的に習得 することができる.本環境はモデリングとシミ ュレーションの間のギャップを埋めるためのツ ールである.なお,エージェントによるブロッ ク間の移動は実現されているが,たとえば,シ ョッピング・カートが他のブロックを受け入れ たり解放したりすることは実現されていない. 今後は,スクリプトを拡張し,より詳細なモデ ルを実現できるようにしていく予定である.

#### 参考文献,URL

[1] N. Gilbert, K. G. Troitzsch 著, 井庭, 岩村, 高部訳,『社会シミュレーションの技法』,日 本評論社,2003 年.

[2] M. Overmars, "Teaching Computer Science through Game Design", IEEE Computer, vol. 3, no. 4, pp.81-83, 2004.

- [3] Squeak, http://www.squeak.org/
- [4]竹政,佐川,『ビジネスマンのためのUML
- 入門』, 毎日コミュニケーションズ, 2004年.